# INSTRUCTIONS TO RENEW A REGISTRATION AS A BACKFLOW PREVENTION ASSEMBLY TESTER

Use the following link to access the online licensing system: https://dphregprograms.iowa.gov/PublicPortal/Iowa/IDPH/common/index.jsp

For assistance with finding a username or resetting a password, contact the OICO Help Desk: 515-281-5703 or 1-800-532-1174.

If you need assistance navigating the licensing portal after reviewing these instructions, contact the AMANDA Support Team: 1-855-824-4357.

For specific questions regarding the backflow prevention assembly tester registration program, please contact: Tonya Webb: (515) 242-5933 or tonya.webb@idph.iowa.gov

These instructions assume you have already created an A&A account & set up your Profile Page. If you have not created an account and set up your profile, go back to the IDPH Regulatory Programs page and follow the "How to create an account" instructions.

NOTE: You must use either Google Chrome or Safari when applying online.

All active BPATs as of 07/01/2017 have had a BPAT license record created in AMANDA. As you proceed through account creation and logging into the licensing portal, you will be linked to your BPAT license record.

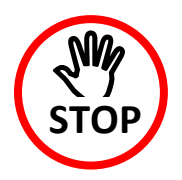

Your training provider must link your account to the class session in AMANDA before your registration can be completed. If you have not completed class stop here.

If you have completed class, you may want to verify with your training provider that they have linked your account to the class session before

proceeding. You can continue and complete the application but your registration will not be issued until your training provider has made the link.

If needed, provide your training provider the PIN shown on your profile page. Click Sign Off to log out of your account if you wish to stop here, otherwise continue following the steps below.

## **STEP 1: SIGN IN**

Sign In with your existing account information.

REMINDER: These instructions are for renewing individual licenses. DO NOT set up a business account to renew your individual license.

| IDPH REGULATORY PROGRAMS<br>Radiological Health   Emergency Medical Services  Environmental Health                                                                                         |
|----------------------------------------------------------------------------------------------------|
| Home >                                                                                                    |
| Public Search                                                                                                    |
| Sign In                                                                                                    |
| New User Registration                                                                                                    |
| Help                                                                                                    |
| WELCOME TO THE ONLINE SERVICES SITE FOR REGULATORY PROGRAMS WITHIN:<br>BUREAU OF EMERGENCY AND TRAUMA SERVICES<br>BUREAU OF ENVIRONMENTAL HEALTH SERVICES<br>BUREAU OF RADIOLOGICAL HEALTH |

## **STEP 2: RENEW**

When you have logged in, click **Continue** from your Profile Page.

| iome > My Profile             |                                            |      |            |   |           |
|-------------------------------|--------------------------------------------|------|------------|---|-----------|
| Home                          | Basic Profile Details                      |      |            |   | PIN: 3492 |
| Sign Off                      | Name:<br>Date of Birth:<br>Email Address*: |      |            |   |           |
| Help                          | Preferred Address:                         |      | •          |   |           |
| Registered User's Memberships | Physical Address Det                       | ails |            |   | 10        |
| 2                             | Address is:                                |      | ATTN:      |   |           |
|                               | Street Number*:                            |      | City*:     |   |           |
|                               | Street Prefix:                             | •    | County:    | • |           |
|                               | Street Name":                              |      | State":    |   |           |
|                               | Street Type":                              |      | Country:   |   |           |
|                               | Street Direction:                          |      | Zip Code*: |   |           |
|                               | Unit Type:                                 |      | Phone 1*:  |   | Work •    |
|                               | Unit Number:                               |      | Phone 2:   |   |           |

If you have existing licenses, they will appear under Programs for [Your Name.] Click **Renew** on the line next to your active license

| Home > My Programs       |                          |        |            |             |         |         |                 |       |
|--------------------------|--------------------------|--------|------------|-------------|---------|---------|-----------------|-------|
| Home                     |                          |        |            |             |         |         |                 |       |
| Public Search            |                          |        | _          |             |         |         |                 |       |
| My Profile               |                          |        |            |             |         |         |                 |       |
| New Company Registration | New Company Registration |        |            |             |         |         |                 |       |
| Apply for a Program      |                          |        |            |             |         |         |                 |       |
| Sign Off                 |                          |        |            |             |         |         |                 |       |
| Help                     |                          |        |            |             |         |         |                 |       |
| Programs for Your Name   |                          |        |            |             |         |         |                 |       |
| License # Applicant      | Program                  | Status | Issue Date | Expiry Date | City    | Details | Online Services | Renew |
| RAD101160                | Permit To Practice       | Active | 12/06/2016 | 12/31/2017  | Norwalk | Details | Online Services |       |
| BPAT3769                 | Backflow Tester          | Active | 07/26/2017 | 08/31/2017  | Norwalk | Details | Online Services | Renew |

A pop-up will appear. Click **OK** to continue.

| dphregprograms.iowa.gov says:                  |        | ×      |
|------------------------------------------------|--------|--------|
| Are you sure you really want to renew this pro | ogram? |        |
|                                                | ОК     | Cancel |

#### **STEP 3: APPLICATION FORM**

Read the instructions carefully before trying to complete the three sections under the Application Form area. <u>All 3 sections of the Application Form must be completed</u>. Click the **Expand All** to fill out all the required fields.

| Backflow Prevention                                  |                                   |       |
|------------------------------------------------------|-----------------------------------|-------|
| Home > My Programs > Apply for Program > Application | ı Form                            |       |
| Home                                                 | Backflow Tester - Backflow Tester |       |
| Sign Off                                             | Applicant                         |       |
| Help                                                 |                                   |       |
| Application Form                                     | Expan                             | I All |
| Affirmation                                          |                                   |       |
| Third Party Certification                            |                                   |       |
| Back Flow Tester Out of State Credentials            |                                   |       |
| Attachment                                           |                                   |       |
| Attachment Description                               |                                   |       |
|                                                      | Add New Attachn                   | nent  |

# **STEP 4: AFFIRMATION**

All 6 questions must be answered. If you answer **Yes** to any of these questions, provide a brief description with relevant activities in the text box provided below the question. Please review the instructions next to the textbox for any documentation that is required to be attached. Any other additional details can be provided in an attachment if necessary. (See Step 6 for attachment instructions.)

The department may require the applicant to submit supplementary statements or documents containing additional information to enable the department to determine whether an application should be approved or denied, or whether a previously issued certification should be amended, suspended, or revoked.

| Do you have a medical condition, which in any way currently impairs or limits your ability to perform the duties of this profession? Medical Condition: means any physiological, mental, or psychological condition, impairment, or disorder, including drug addiction and alcoholism. •       Yes       No         If yes, provide a description of your condition and submit a letter from a physician stating how your condition will affect your ability to perform the duties of this profession.       Yes       No         Have you, within the past 5 years, engaged in the illegal or improper use of drugs or other chemical substances? •       Yes       No         If yes, provide a statement and a copy of relevant documentation including records from a plea of no contest to a misdemeanor or felony crime? (Other than minor traffic violations with fines under \$250). You must answer YES, if the court expunged the matter or the court deferred judgment.) •       Yes       No         If yes, include the date, location, charging orders, court disposition, and current status       Yes       No |
|----------------------------------------------------------------------------------------------------|
| and submit a letter from a physician stating how<br>your condition will affect your ability to perform<br>the duties of this profession.<br>Have you, within the past 5 years, engaged in<br>the illegal or improper use of drugs or other<br>chemical substances? •<br>If yes, provide a statement and a copy of<br>relevant documentation including records from a<br>physician or treatment program.<br>Have you ever been convicted of, or entered a<br>plea of no contest to a misdemeanor or felony<br>crime? (Other than minor traffic violations with<br>fines under \$250). You must answer YES, if the<br>court expunged the matter or the court deferred<br>judgment.) •<br>If yes, include the date, location, charging<br>orders, court disposition, and current status                                                                                                    |
| the illegal or improper use of drugs or other<br>chemical substances? •<br>If yes, provide a statement and a copy of<br>relevant documentation including records from a<br>physician or treatment program.<br>Have you ever been convicted of, or entered a<br>plea of no contest to a misdemeanor or felony<br>crime? (Other than minor traffic violations with<br>fines under \$250). You must answer YES, if the<br>court expunged the matter or the court deferred<br>judgment.) •<br>If yes, include the date, location, charging<br>orders, court disposition, and current status                                                                                                    |
| relevant documentation including records from a<br>physician or treatment program.<br>Have you ever been convicted of, or entered a<br>plea of no contest to a misdemeanor or felony<br>crime? (Other than minor traffic violations with<br>fines under \$250). You must answer YES, if the<br>court expunged the matter or the court deferred<br>judgment.) •<br>If yes, include the date, location, charging<br>orders, court disposition, and current status                                                                                                    |
| plea of no contest to a misdemeanor or felony<br>crime? (Other than minor traffic violations with<br>fines under \$250). You must answer YES, if the<br>court expunged the matter or the court deferred<br>judgment.) •<br>If yes, include the date, location, charging<br>orders, court disposition, and current status                                                                                                    |
| orders, court disposition, and current status                                                                                                    |
|                                                                                                    |
| (i.e. probation) for each charge.                                                                                                    |
| Has any state or other jurisdiction of the United<br>States or any other nation ever limited,<br>restricted, warned, censured, placed on<br>probation, suspended, revoked, or otherwise<br>disciplined a professional license, permit,<br>registration, or certification issued to you? •                                                                                                    |
| If yes, include the date, location, reason, and resolution.                                                                                                    |
| Have there ever been judgments or settlements<br>paid on your behalf as a result of a professional O Yes ONO<br>liability case? •                                                                                                    |
| If yes, include the date, location, reason, and resolution.                                                                                                    |
| Have you ever had a license, permit,<br>registration, or certification denied, suspended,<br>revoked, or otherwise disciplined by a<br>certification body? • • • • • • • • • • • • • • • • • • •                                                                                                    |
| If yes, provide a description of the circumstances.                                                                                                    |

# **STEP 5: THIRD PARTY & OUT OF STATE CREDENTIALS**

One of these sections must be completed if you did not take an Iowa approved 32-Hour Training course. If you took an Iowa approved 32-Hour Training course, answer **No** to all three.

If you answer **Yes** any of the questions, additional documentation may need to be attached. (See Step 6 for attachment instructions.)

| Current National American Backflow Prevention<br>Assoc. (ABPA) or American Society of Sanitary<br>Engineers (ASSE) Certification. * | © Yes | ® No |  |
|----------------------------------------------------------------------------------------------------|-------|------|--|
| Select Third Party                                                                                                    |       | •    |  |
| Certification Number                                                                                                    |       |      |  |
| Expiration Date                                                                                                    |       |      |  |
| Back Flow Tester Out of State Credentials                                                                                           |       |      |  |
| Current tester credentials issued by another<br>jurisdiction? - upload copy of card *                                               | © Yes | ® No |  |
| Name of issuing jurisdiction                                                                                                    |       |      |  |
| License Number                                                                                                    |       |      |  |
| Date of Expiration                                                                                                    |       |      |  |
| Current tester credentials issued by Out of State<br>course approved by Iowa? - upload course<br>information *                      | 0 Yes | ® No |  |
| Course Name                                                                                                    |       |      |  |
| Course Number                                                                                                    |       |      |  |
| Course Date                                                                                                    |       |      |  |
| Course Location                                                                                                    |       |      |  |
| Course Sponsor or Provider Name                                                                                                    |       |      |  |

## **STEP 6: ADD ATTACHMENTS & CONTINUE**

To add any required documentation, you will need to click the **Add New Attachment** button at the very end of the application form. <u>Skip this step if you do not have any</u> <u>attachments to add.</u>

| Attachment                                                    |                                                                                                    |
|---------------------------------------------------------------|----------------------------------------------------------------------------------------------------|
| Attachment Description                                        | Add New Attachment                                                                                                    |
| Attachment<br>Attachment Description                          | File       No file chosen         Add New Attachment         Type: <ul> <li>Description:</li> <li>Accred/Auth.Certificate</li> <li>Court Documents</li> <li>Crystal Report</li> <li>Clic</li> <li>Industrial Radiography Card</li> <li>License</li> <li>MQSA Certificate</li> <li>Non-lowa Permit/Certification/Registration</li> <li>appi</li> <li>Photo</li> <li>Physician Records</li> </ul> |
| Double click the document to attach it.                       | Proof of Certification S<br>RADI Id Wallet Card S<br>Radiation Shielding Plan<br>RAMP License Signature                                                                                                    |
| The name of the document should appear next to the Choose Fil | e button.                                                                                                    |

| Attachment                    |                             |                      |      |  |  |  |
|-------------------------------|-----------------------------|----------------------|------|--|--|--|
| Attachment Description        |                             |                      |      |  |  |  |
| Type: Court Docun   Descripti | on: Release from Pprobation | Choose File summary. | docx |  |  |  |

Continue this process for each document needing to be attached.

**NOTE:** If you attach a document in error, <u>it cannot be removed by you</u>. You will need to contact the IDPH Program staff to have it removed.

If you need to gather information, or add additional documentation, you can leave the application webpage and return later to complete or continue.

#### **DO NOT CLICK CANCEL** – this will void your entire application.

You must attach all supporting information before paying the registration fee or your application could be delayed or denied.

#### WHEN ALL SECTIONS OF THE FORM ARE COMPLETE, CLICK CONTINUE.

When you click **Continue**, a pop-up message will appear. Click **OK** to proceed to the next page.

|   | elpdphtest.iowa.gov says:                                    | × |
|---|--------------------------------------------------------------|---|
|   | Are you sure you really want to submit all application form? |   |
|   |                                                              |   |
| 2 | OK Cancel                                                    |   |
| A |                                                              |   |

#### **STEP 7: TERMS & CONDITIONS**

You will be directed to the **Terms and Conditions** page. Read the terms and conditions, and if you agree, click the box next to "I agree with the

terms and conditions" statement to check it. Then click **Continue** Continue.

| Home     | Terms and Conditions                                                                                                    |
|----------|----------------------------------------------------------------------------------------------------|
| Sign Off | Terms and Conditions                                                                                                    |
| Help     |                                                                                                    |
|          | I hereby certify and declare under penalty of perjury that the information I provided in this document, including an<br>attachments, is true and correct. I am responsible for the accuracy of the information provided regardless of who<br>completes and submits the application. I understand that providing false and misleading information in or<br>concerning my application may be cause for disciplinary action, denial, revocation, and/or criminal prosecution.<br>also understand that I am required to update answers or information submitted herewith if the response or the<br>information changes. |
|          | In submitting this application, I consent to any reasonable inquiry that may be necessary to verify or clarify the<br>information I provided on or in conjunction with this application.                                                                                                    |
|          | I understand that this information is a public record in accordance with Iowa Code chapter 22 and that applicatio<br>information is public information, subject to the exceptions contained in Iowa Iaw.                                                                                                    |
|          | I have read the Administrative Rules governing this profession and I agree to comply with those provisions.                                                                                                    |

#### **STEP 8: MAKE A PAYMENT**

Next you will be taken to the **Make Payment** page. Your application is not considered completed until a payment is made.

If you need to attach additional documentation click the **Pay Later** button. Otherwise, skip to the **Pay Now** instructions on the next page.

| Fee Details             |                 |                 |     |                             |          |           |  |  |
|-------------------------|-----------------|-----------------|-----|-----------------------------|----------|-----------|--|--|
| Reference<br>(Row ID) # | Fee Amount      | Paid in Full    |     |                             |          |           |  |  |
| 538768                  | Backflow Tester | Backflow Tester | New | Backflow Tester Initial Fee | \$24.00  | No        |  |  |
| Total                   |                 |                 |     |                             |          |           |  |  |
|                         |                 |                 |     | Fee Amount:                 | \$24.00  |           |  |  |
|                         | \$0.00          |                 |     |                             |          |           |  |  |
|                         |                 |                 |     | Cancelled Amount:           | \$0.00   |           |  |  |
|                         |                 |                 |     | Fee Due:                    | \$24.00  |           |  |  |
|                         |                 |                 |     |                             | Pay Late | r Pay Now |  |  |

| Fee Details             |                 |                 |        |                             |            |              |
|-------------------------|-----------------|-----------------|--------|-----------------------------|------------|--------------|
| Reference<br>(Row ID) # | Program         | Program Detail  | Status | Fee Description             | Fee Amount | Paid in Full |
| 538768                  | Backflow Tester | Backflow Tester | New    | Backflow Tester Initial Fee | \$24.00    | No           |
| Total                   |                 |                 |        |                             |            |              |
|                         |                 |                 |        | Fee Amount:                 | \$24.00    |              |
|                         |                 |                 |        | Paid Amount:                | \$0.00     |              |
|                         |                 |                 |        | Cancelled Amount:           | \$0.00     |              |
|                         |                 |                 |        | Fee Due:                    | \$24.00    |              |
|                         |                 |                 |        |                             | Pay Late   | r Pay Now    |

- If you click the **Pay Later** button, you will get a reminder pop-up that your application is not considered submitted until payment is made.
- You will be returned to your **My Programs** page where you will see your registration listed and its status.
- When you are ready to complete the application process, go to the appropriate section and double click on the **Details** link.

| License # | Applicant | Program         | Status | Issue Date | Expiry Date | City       | Details | Online Services | Renew |
|-----------|-----------|-----------------|--------|------------|-------------|------------|---------|-----------------|-------|
| BPAT###   |           | Backflow Tester | New    | 09/31/2019 | 10/31/2019  | Des Moines | Details | Online Services |       |

**NOTE**: If under the **Details** column it shows a link for <u>Edit</u> instead of **Details**, this means there is missing information within the application. Click the **Edit** link to review all sections of the form and complete any missing information before attempting to pay.

From here you can view the Details of your application, Add New Attachment, or Upload Attachments.

When you are ready, click Make a Payment.

| Fees                                                                               |         |                                     |                             |                  |                    |
|------------------------------------------------------------------------------------|---------|-------------------------------------|-----------------------------|------------------|--------------------|
| Fee List                                                                           |         |                                     | Payment                     |                  |                    |
| Bill Number         Description           6049         Backflow Tester Initial Fee |         | \$24.00 No payment to be displayed. |                             |                  |                    |
|                                                                                    |         |                                     |                             |                  |                    |
|                                                                                    | Total   | \$24.00                             | No payment to be displayed. |                  |                    |
|                                                                                    |         |                                     |                             | Total Due: \$2   | 4.00 Make Payment  |
| Attachments                                                                        |         |                                     |                             |                  |                    |
| Attachment Descr                                                                   | ription |                                     |                             |                  |                    |
|                                                                                    |         |                                     | Add                         | d New Attachment | Upload Attachments |
| Online Services                                                                    |         |                                     |                             |                  | Back               |

#### PAY NOW:

If you select **Pay Now** you will be directed to the online payment system. Select **Pay Now** when asked, and complete your online payment information.

| Fee Details             |                 |                 |        |                             |            |              |
|-------------------------|-----------------|-----------------|--------|-----------------------------|------------|--------------|
| Reference<br>(Row ID) # | Program         | Program Detail  | Status | Fee Description             | Fee Amount | Paid in Full |
| 538768                  | Backflow Tester | Backflow Tester | New    | Backflow Tester Initial Fee | \$24.00    | No           |
| Total                   |                 |                 |        |                             |            |              |
|                         |                 |                 |        | Fee Amount:                 | \$24.00    |              |
|                         |                 |                 |        | Paid Amount:                | \$0.00     |              |
|                         |                 |                 |        | Cancelled Amount:           | \$0.00     |              |
|                         |                 |                 |        | Fee Due:                    | \$24.00    |              |
|                         |                 |                 |        |                             | Pay Late   | Pay Now      |

Select **Payment Method**, and fill in your payment details and click **Continue**, then click **Confirm** on the review page. When you reach the **Confirmation** page, record your confirmation number and click **Continue** to view your Receipt.

| Amount Due \$50.00                  | The following page is your confirmation page.                                                              |
|-------------------------------------|----------------------------------------------------------------------------------------------------|
|                                     |                                                                                                    |
|                                     | Confirmation                                                                                               |
| Payment Information                 | Please keep a record of your Confirmation Number, o <mark>r print this page fo</mark> r your records.      |
| Frequency One Time                  | Confirmation Number IOWDPH004000710                                                                        |
| Payment Amount \$50.00              | Payment Details                                                                                            |
| Payment Date Pay now                | Description Department of Public Health<br>IDPH Licensing and Regulatory Program<br>https://idph.iowa.gov/ |
|                                     | Payment Amount \$50.00                                                                                     |
| First Name Adper                    | Payment Date 11/22/2016                                                                                    |
| Last Name Amandaone                 | Status PROCESSED                                                                                           |
| Company (Optional)                  | Payment Method                                                                                             |
| Address 1 09 N Oliver Drive         | Payer Name Adper Amandaone                                                                                 |
| Address 2 (Optional)                | Card Number *1111                                                                                          |
| City/Town Des Moines                | Card Type Visa                                                                                             |
| State/Province/Region 14            | Confirmation Email adperamandaone@gmail.com                                                                |
| Zip/Postal Code 55759               | Billing Address                                                                                            |
| Country US                          |                                                                                                    |
| Phone Number 8990900900             | Address 1 09 N Oliver Drive<br>City/Town Des Moines                                                        |
| Email Address adperamandaone@gmail. |                                                                                                    |
|                                     | Zip/Postal Code 56789                                                                                      |
| Payment Method                      | Country United States                                                                                      |
| Payment Method Select               |                                                                                                    |
|                                     | Continue                                                                                                   |

Notes About Application Processing:

- If there is no required review by program staff and if needed, your training provider has linked your account to a class session you will be emailed your registration card with in typically 1-2 business days.
- If you did not provide an email address, it will be mailed to you.
- If further program staff review is needed you will be contacted if additional information is needed or your card will be issued when review is complete.
- You can verify your status by returning to the above page and clicking on Public Search and search on your name.